#### DIGITAL KONCEPTUDVIKING/ DIGITAL CONCEPT DEVELOPMENT

# Recommended courses/modules before semester start, the same courses are available on Canvas

### Module 1: User Experience (UX)

As a Digital Concept Developer your main focus is on creating concepts from both a customer and user perspective, considering the UX. But what is UX really? User Experience (UX) is what the customer or client experience every bit of their journey. Through all touch points with the company or the company's products and services. When we create digital solutions, we also design user interfaces (UI) as part of the user experience.

In order to get well into the field of user experience, please watch the following courses, where we expect you to be able to know UX, do personas and usability testing right and know how to find pain points via Design Thinking approaches and be ready to go out and do early real life user research on real people, as well as mapping the user's journey by setting touch points, when you start on Digital Concept Development:

1) Getting Started in User Experience by Chris Nodder (41 min.) on LinkedIn Learning

2) UX Design: 3 Creating Personas by Chris Nodder (30 min.) on LinkedIn Learning

3) <u>UX Foundations: Usability Testing</u> by Chris Nodder (1 hour, 29 min.) on LinkedIn Learning

4) <u>Design Thinking: Understanding</u> the Process by Chris Nodder (41 min.) on LinkedIn Learning

5) <u>Design Thinking: Implementing the Process</u> by Chris Nodder (46 min.) on LinkedIn Learning

6) <u>Customer Experience: Journey Mapping</u> by Jeannie Walters (50 min) LinkedIn Learning

You should have received information about LinkedIn Learning in your student mail. Pro tip: On your newly created/existing linkedIn profile, you need to add your student email to your account (and keep your normal personal e-mail): This way you can add your finished courses to your profile's bio's competence field and easily gain access to the learning modules. If it's tricky to access LinkedIn Learning please contact our fantastic secretary, <u>Michelle Kahl</u>

Also, feel free to up your UX design game by joining some of the UX communities, that are out there:

- Ladies that UX Aarhus on Facebook
- UX design Århus on Facebook

#### Module 2: Learn Figma

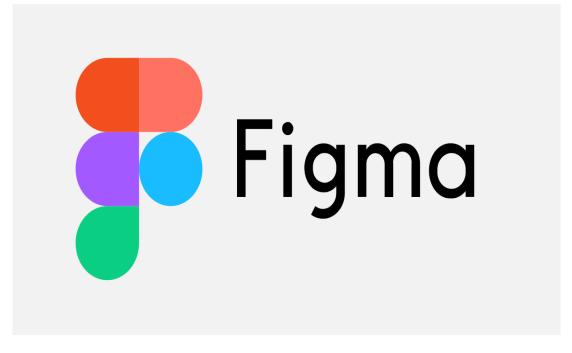

Before the start of the semester, you'll need to practise Figma, as you're expected to be able to prototype in Figma, and it'll will be your "go to" during your education. In this session you'll practice and get customed to Figma.

On Digital Concept Development, you'll only receive 1 day's course in Figma, and this is dedicated to the more technical stuff, you can do in Figma, <u>not the basics</u>.

So, get playing in Figma - you need to be able to make your own, individual prototype!

### **Assignment:**

- 1. Install Figma
- 1. Go through: Figma Essential Training: The Basics (1h37m)
- 2. Watch <u>Figma for UX Design</u> by Eric Nordquist (56 min.) on LinkedIn Learning and complete the assignments shared in the video or choose to do a prototype of your own choice
- 3. Consider if you need an additional tutorial to set up your own prototype? If so, go to LinkedIn Learning and dig up more tutorials. Or visit Figmas <u>website</u>.

If you somehow get stuck in Figma, Google has lots of "how to" answers.

To end your exploration in Figma this might be an inspiring read - <u>Interactive components:</u> <u>less wiring, more inspiring</u>

# Module 3: User Interface (UI) in UX

When you start of the semester, we expect you to know some of the basics on graphic design for screens in order for you to make user interfaces in your prototype. It doesn't do anyone over 40 any good, if your font sizes are too small in the prototype, or the colorblind any good, if they can't differentiate text from background - and it's often the User Interface (UI) that wins us over as users, so it makes sense to know what you're doing.

# Assignment:

- 1. Interaction Design: Interface by Diana Cronenwett (32 min)
- Please watch the following and take in as much as possible to empathize with those you're designing for <u>Practical Accessibility for Designers</u> by Kimmi Kalu (2 h, 5 min.) on LinkedIn Learning
- Take 1/2 hour to look more information up on the rules for great UI: search on user interface design, graphic design principles or similar on LinkedIn Learning or sites like <u>https://medium.com/</u>, <u>https://www.interaction-design.org/</u> or get great inspiration from <u>https://dribbble.com/</u>